## How to uninstall Comodo Client Security from MAC OS X **Devices**

- Comodo Client Security (CCS) is the antivirus software for Mac devices that are managed by Endpoint Manager (EM). Admins can remotely manage CCS via an Endpoint Manager profile.
- You can remove CCS from a Mac device by removing the device from Endpoint Manager. CCS is automatically uninstalled if you remove the device.
- Alternatively, you can manually uninstall CCS at the local machine. This tutorial explains how to uninstall CCS at the local machine.

## **Remove CCS from a Mac device**

Close the CCS application if it is open (right-click on the CCS system tray and select 'Exit'):

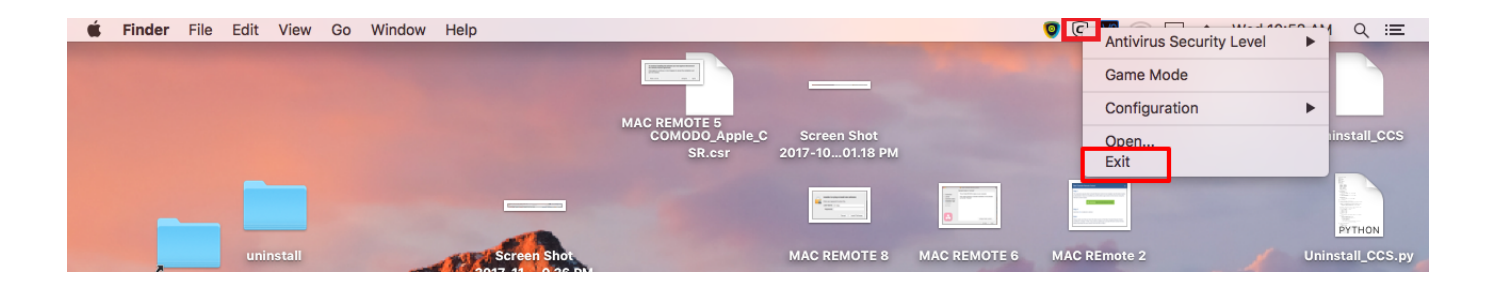

- Click 'Finder' > 'Applications' > 'Comodo'
- Right-click on 'Comodo' and select 'Move to Trash':

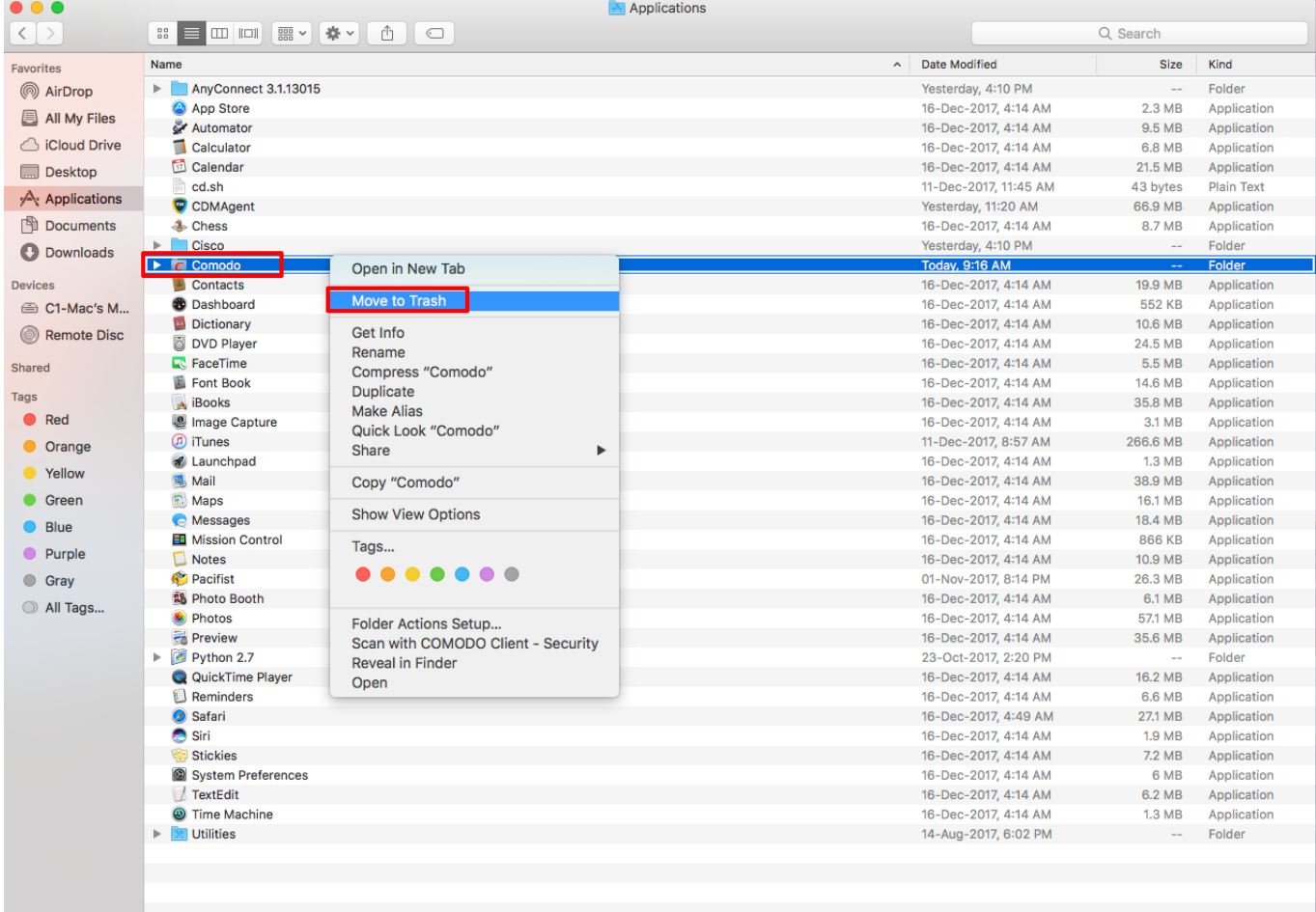

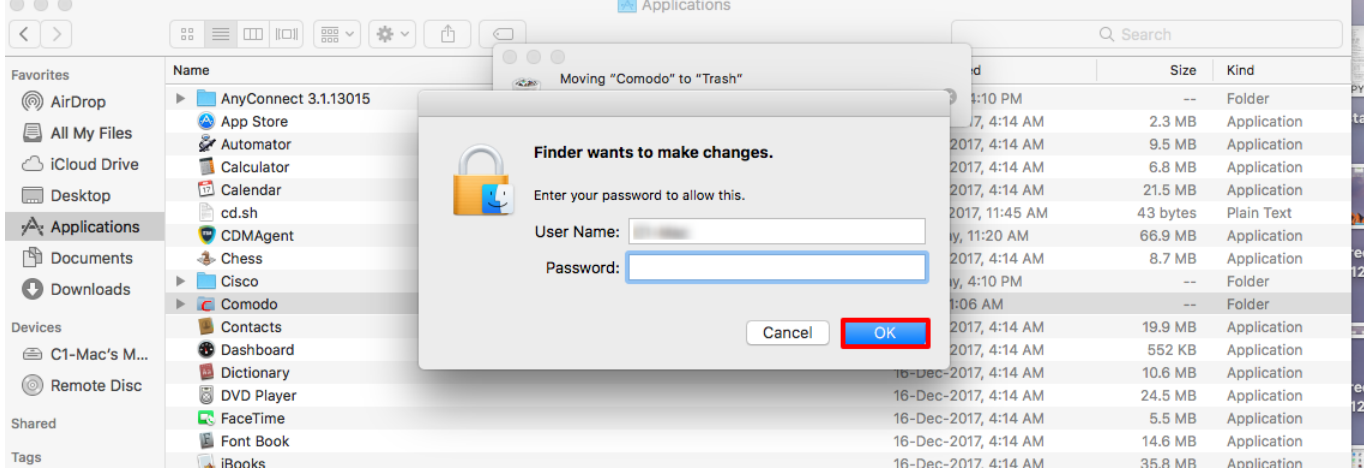

- Type the admin password then click 'OK':
- CCS is removed from the device.
- Note The device will remain in Endpoint Manager. You have two choices if you also want to remove the device from Endpoint Manager:
- Endpoint Manager Click 'Devices' > 'Device List' > select the Mac device > click 'More' > 'Delete Device'

Remove the communication client from the device – Click 'Finder' > 'Applications' > right-click on 'CDMAgent' > select 'Move to trash'.